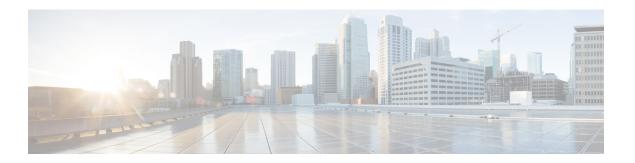

# **Configuring Policy Maps**

This chapter contains the following sections:

- Information About Policy Types, page 1
- Configuring Policy Maps, page 3
- Verifying the Policy Map Configuration, page 7

## **Information About Policy Types**

The device supports a number of policy types. You create class maps in the policy types.

There are three policy types

- Network-qos
- Queuing
- QoS

Before you enable FCoE on the Cisco Nexus device, you must enable class-fcoe in the three types of qos policies (network QoS, queuing, and QoS) by entering the **type qos policy maps** command and applying at least one FCoE QoS policy under system QoS.

The following QoS parameters can be specified for each type of class:

- Type network-qos—A network-qos policy is used to instantiate system classes and associate parameters with those classes that are of system-wide scope.
  - ° Classification—The traffic that matches this class are as follows:
    - ° QoS Group—A class map of type network-qos identifies a system class and is matched by its associated qos-group.
  - Policy—The actions that are performed on the matching traffic are as follows:

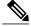

Note

A network-qos policy can only be attached to the system QoS target.

- ° MTU—The MTU that needs to be enforced for the traffic that is mapped to a system class. Each system class has a default MTU and the system class MTU is configurable.
- Multicast optimization—This configuration specifies if the performance of multicast traffic mapped to this class will be optimized.
- ° Pause no-drop—No drop specifies lossless service for the system class. Drop specifies that tail drop is used (arriving packets are dropped when the queue reaches its allocated size) when a queue for this system class is full.

An additional parameter pfc-cos can be configured. This parameter identifies the class of service (CoS) values to assert priority flow control (PFC) when traffic for a no-drop system class is not mapped based purely on CoS experiences congestion.

- You can change the buffer for the no-drop class.
- ° Queue Limit—This configuration specifies the number of buffers that need to be reserved to the queues of this system class. This option is not configurable for no-drop system classes.
- Type queuing—A type queuing policy is used to define the scheduling characteristics of the queues associated with system classes.

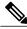

Note

Some configuration parameters when applied to an EtherChannel are not reflected on the configuration of the member ports.

- ° Classification—The traffic that matches this class are as follows:
  - <sup>o</sup> QoS Group—A class map of type queuing identifies a system class and is matched by its associated QoS group.
- Policy—The actions that are performed on the matching traffic are as follows:

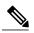

Note

These policies can be attached to the system qos target or to any interface. The output queuing policy is used to configure output queues on the device associated with system classes. The input queuing policy is used to configure scheduling for queues in the CNA. The input queuing policy parameters are signaled to the CNA over the DCBX protocol.

- <sup>o</sup> Bandwidth—Sets the guaranteed scheduling deficit weighted round robin (DWRR) percentage for the system class.
- Priority—Sets a system class for strict-priority scheduling. Only one system class can be configured for priority in a given queuing policy.
- Type qos—A type QoS policy is used to classify traffic that is based on various Layer 2, Layer 3, and Layer 4 fields in the frame and to map it to system classes.

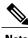

Note

Some configuration parameters when applied to an EtherChannel are not reflected on the configuration of the member ports.

- ° Classification—The traffic that matches this class are as follows:
  - <sup>o</sup> Access Control Lists—Classifies traffic based on the criteria in existing ACLs.
  - ° Class of Service—Matches traffic based on the CoS field in the frame header.
  - ° DSCP—Classifies traffic based on the Differentiated Services Code Point (DSCP) value in the DiffServ field of the IP header.
  - IP Real Time Protocol—Classifies traffic on the port numbers used by real-time applications.
  - Precedence—Classifies traffic based on the precedence value in the type of service (ToS) field of the IP header.
  - Protocol—Classifies traffic based on the IPv4 Protocol field or the IPv6 Next Header field of the IP header.
- Policy—The actions that are performed on the matching traffic are as follows:

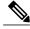

Note

This policy can be attached to the system or to any interface. It applies to input traffic only.

<sup>o</sup> QoS Group—Sets the QoS group that corresponds to the system class this traffic flow is mapped to.

## **Configuring Policy Maps**

### **Creating Policy Maps**

The **policy-map** command is used to create a named object that represents a set of policies that are to be applied to a set of traffic classes.

The device provides two default system classes: a no-drop class for lossless service (class-fcoe) and a drop class for best-effort service (class-default). You can define up to four additional system classes for Ethernet traffic.

The following predefined policy maps are used as default service policies:

- network-gos: default-ng-policy
- Input qos: default-in-policy
- Input queuing: default-in-policy
- Output queuing: default-out-policy

- service-policy type qos input fcoe-default-in-policy
- service-policy type queuing input fcoe-default-in-policy
- service-policy type queuing output fcoe-default-out-policy
- service-policy type network-qos fcoe-default-nq-policy

When class-fcoe is not included in the qos policies, vFC interfaces do not come up and increased drops occur.

You need to create a policy map to specify the policies for any user-defined class. In the policy map, you can configure the QoS parameters for each class. You can use the same policy map to modify the configuration of the default classes.

The device distributes all the policy-map configuration values to the attached network adapters.

#### **Before You Begin**

Before creating the policy map, define a class map for each new system class.

#### **Procedure**

|        | Command or Action                                                              | Purpose                                                                                                    |
|--------|--------------------------------------------------------------------------------|----------------------------------------------------------------------------------------------------|
| Step 1 | switch# configure terminal                                                     | Enters global configuration mode.                                                                                                    |
| Step 2 | switch(config)# policy-map [type {network-qos   qos   queuing}] policy-name    | Creates a named object representing a set of policies that are to be applied to a set of traffic classes. Policy-map names can contain alphabetic, hyphen, or underscore characters, are case sensitive, and can be up to 40 characters. |
|        |                                                                                | The three policy-map configuration modes are as follows:                                                                                                    |
|        |                                                                                | • network-qos—Network-wide (global) mode. CLI prompt: switch(config-pmap-nq)#                                                                                                    |
|        |                                                                                | • qos—Classification mode; this is the default mode. CLI prompt: switch(config-pmap-qos)#                                                                                                    |
|        |                                                                                | • queuing—Queuing mode. CLI prompt: switch(config-pmap-que)#                                                                                                    |
| Step 3 | switch(config)# no policy-map [type {network-qos   qos   queuing}] policy-name | (Optional) Deletes the specified policy map.                                                                                                    |
| Step 4 | switch(config-pmap)# class [type {network-qos   qos   queuing}] class-name     | Associates a class map with the policy map, and enters configuration mode for the specified system class. The three class-map configuration modes are as follows:                                                                        |
|        |                                                                                | <ul> <li>network-qos—Network-wide (global) mode. CLI prompt:<br/>switch(config-pmap-c-nq)#</li> </ul>                                                                                                    |
|        |                                                                                | • qos—Classification mode; this is the default mode. CLI prompt: switch(config-pmap-c-qos)#                                                                                                    |
|        |                                                                                | • queuing—Queuing mode. CLI prompt:<br>switch(config-pmap-c-que)#                                                                                                    |

|        | Command or Action                                                             | Purpo                                         | Purpose                                                                |  |
|--------|-------------------------------------------------------------------------------|-----------------------------------------------|------------------------------------------------------------------------|--|
|        |                                                                               | Note                                          | The associated class map must be the same type as the policy-map type. |  |
| Step 5 | switch(config-pmap)# no class [type {network-qos   qos   queuing}] class-name | (Optional) Deletes the class map association. |                                                                        |  |

### **Configuring Type QoS Policies**

Type qos policies are used for classifying the traffic of a specific system class identified by a unique qos-group value. A type qos policy can be attached to the system or to individual interfaces (including Fabric Extender host interfaces) for ingress traffic only.

You can set a maximum of five QoS groups for ingress traffic.

#### **Procedure**

|        | Command or Action                                                    | Purpose                                                                                                    |
|--------|----------------------------------------------------------------------|----------------------------------------------------------------------------------------------------|
| Step 1 | switch# configure terminal                                           | Enters global configuration mode.                                                                                                    |
| Step 2 | switch(config)# policy-map type<br>qos policy-name                   | Creates a named object that represents a set of policies that are to be applied to a set of traffic classes. Policy-map names can contain alphabetic, hyphen, or underscore characters, are case sensitive, and can be up to 40 characters. |
| Step 3 | switch(config-pmap-qos)# [class   class-default] type qos class-name | Associates a class map with the policy map, and enters configuration mode for the specified system class.  Note The associated class map must be the same type as the policy map type.                                                      |
| Step 4 | switch(config-pmap-c-qos)# set<br>qos-group qos-group-value          | Configures one or more <b>qos-group</b> values to match on for classification of traffic into this class map. The list below identifies the ranges of the <i>qos-group-value</i> . There is no default value.                               |

This example shows how to define a type qos policy map:

```
switch# configure terminal
switch(config)# policy-map type qos policy-s1
switch(config-pmap-qos)# class type qos class-s1
switch(config-pmap-c-qos)# set qos-group 2
```

### **Configuring Type Network QoS Policies**

Type network qos policies can only be configured on the system qos attachment point. They are applied to the entire switch for a particular class.

#### **Procedure**

|        | Command or Action                                          | Purpose                                                                                                    |
|--------|------------------------------------------------------------|----------------------------------------------------------------------------------------------------|
| Step 1 | switch# configure terminal                                 | Enters global configuration mode.                                                                                                    |
| Step 2 | switch(config)# policy-map type<br>network-qos policy-name | Creates a named object that represents a set of policies that are to be applied to a set of traffic classes. Policy-map names can contain alphabetic, hyphen, or underscore characters, are case sensitive, and can be up to 40 characters. |
| Step 3 | switch(config-pmap-nq)# class type network-qos class-name  | Associates a class map with the policy map, and enters configuration mode for the specified system class.                                                                                                    |
|        |                                                            | Note The associated class map must be the same type as the policy map type.                                                                                                    |
| Step 4 | switch(config-pmap-c-nq)# <b>mtu</b> mtu-value             | Specifies the MTU value in bytes.  Note The <i>mtu-value</i> that you configure must be less than the value set by the <b>system jumbomtu</b> command.                                                                                      |
| Step 5 | switch(config-pmap-c-nq)# no mtu                           | (Optional) Resets the MTU value in this class.                                                                                                    |
| Step 6 | switch(config-pmap-c-nq)# pause no-drop                    | Configures a no-drop class.                                                                                                    |
| Step 7 | switch(config-pmap-c-nq)# set cos cos-value                | Specifies a 802.1Q CoS value which is used to mark packets on this interface. The value range is from 0 to 7.                                                                                                    |
| Step 8 | switch(config-pmap-c-nq)# no set cos cos-value             | (Optional) Disables the marking operation in this class.                                                                                                    |

This example shows how to define a type network-qos policy map:

```
switch# configure terminal
switch(config)# policy-map type network-qos policy-que1
switch(config-pmap-nq)# class type network-qos class-que1
switch(config-pmap-c-nq)# mtu 5000
switch(config-pmap-c-nq)# set cos 4
```

### **Configuring Type Queuing Policies**

Type queuing policies are used for scheduling and buffering the traffic of a specific system class. A type queuing policy is identified by its QoS group and can be attached to the system or to individual interfaces (except for Fabric Extender host interfaces) for input or output traffic.

#### **Procedure**

|        | Command or Action                                             | Purpose                                                                                                    |  |
|--------|---------------------------------------------------------------|----------------------------------------------------------------------------------------------------|--|
| Step 1 | switch# configure terminal                                    | Enters global configuration mode.                                                                                                    |  |
| Step 2 | switch(config)# policy-map type queuing policy-name           | Creates a named object that represents a set of policies that are to be applied to a set of traffic classes. Policy-map names can contain alphabetic, hyphen, or underscore characters, are case sensitive, and can be up to 40 characters. |  |
| Step 3 | switch(config-pmap-que)# class<br>type queuing class-name     | Associates a class map with the policy map, and enters configuration mode for the specified system class.                                                                                                    |  |
| Step 4 | switch(config-pmap-c-que)# priority                           | Specifies that traffic in this class is mapped to a strict priority queue.                                                                                                    |  |
|        |                                                               | Note Only one class in each policy map can have strict priority set on it.                                                                                                    |  |
| Step 5 | switch(config-pmap-c-que)# no priority                        | (Optional) Removes the strict priority queuing from the traffic in this class.                                                                                                    |  |
| Step 6 | switch(config-pmap-c-que)# bandwidth percent percentage       | Specifies the guaranteed percentage of interface bandwidth allocated to this class. By default, no bandwidth is specified for a class.                                                                                                    |  |
|        |                                                               | Note Before you can successfully allocate bandwidth to the class, you must first reduce the default bandwidth configuration on class-default and class-fcoe.                                                                                |  |
| Step 7 | switch(config-pmap-c-que)# no<br>bandwidth percent percentage | (Optional) Removes the bandwidth specification from this class.                                                                                                    |  |

# **Verifying the Policy Map Configuration**

| Command | Purpose                                                                                            |
|---------|----------------------------------------------------------------------------------------------------|
|         | Displays the policy maps defined on the switch. Optionally, you can display the named policy only. |

| Command                                                   | Purpose                                                                                                    |
|-----------------------------------------------------------|----------------------------------------------------------------------------------------------------|
| show policy-map interface [interface number]              | Displays the policy map settings for an interface or all interfaces.                                            |
| show policy-map system                                    | Displays the policy map settings attached to the system qos.                                                    |
| show policy-map type {network-qos   qos   queuing} [name] | Displays the policy map settings for a specific policy type. Optionally, you can display the named policy only. |
| running-config ipqos                                      | Displays information about the running configuration for QoS.                                                   |
| startup-config ipqos                                      | Displays information about the startup configuration for QoS.                                                   |